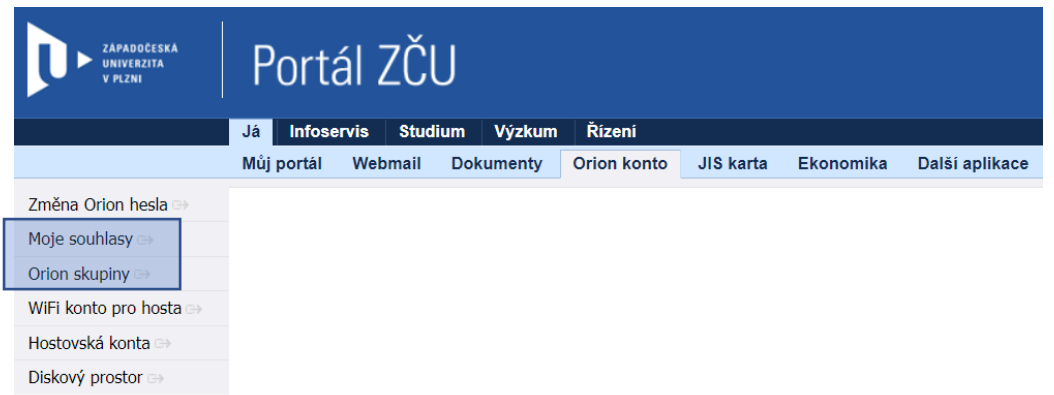

Po přesměrování na webovou stránku **profile.zcu. cz** přejděte do **Správy skupin** (položka levého menu). Editace skupin vám umožňuje zpřístupnění některých volitelných služeb, které jsou v rámci ZČU na vyžádání. V případě Microsoft Office365 vyberte možnost **o365proplus-fpe** a dejte uložit.

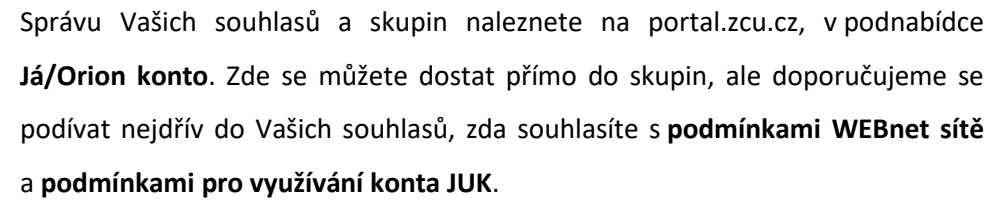

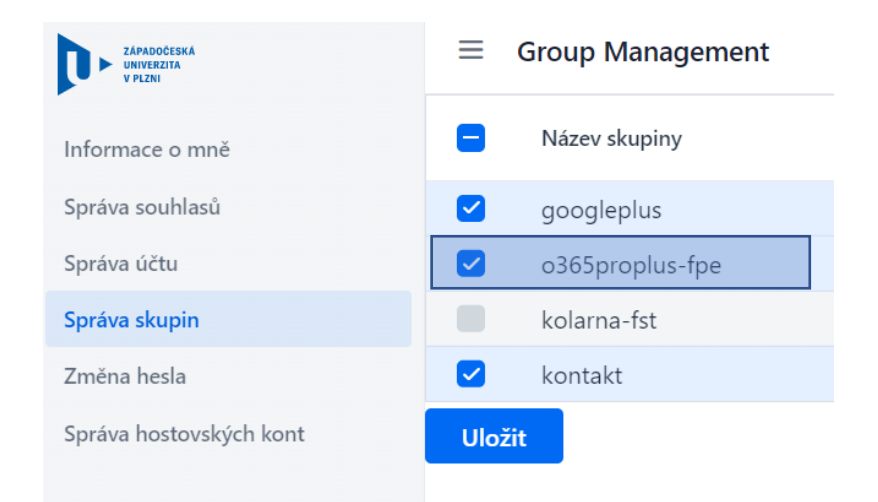

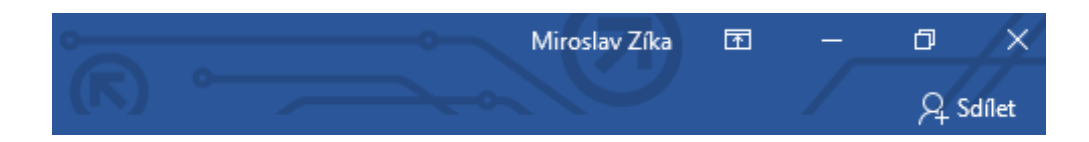

Po zařazení do patřičné skupiny budete moci po přihlášení využívat nástroje kancelářského balíčku. K přihlášení Vás automaticky vyzve aplikace při zapnutí, při přihlášení využijte tvar účtu: **můjOrion@office365.zcu.cz**

V ojedinělých případech dochází k odhlášení uživatele. Své přihlášení můžete zkontrolovat v pravém horním rohu.